## **How to register to MetaCentrum**

## 1. Go to<https://metavo.metacentrum.cz/>

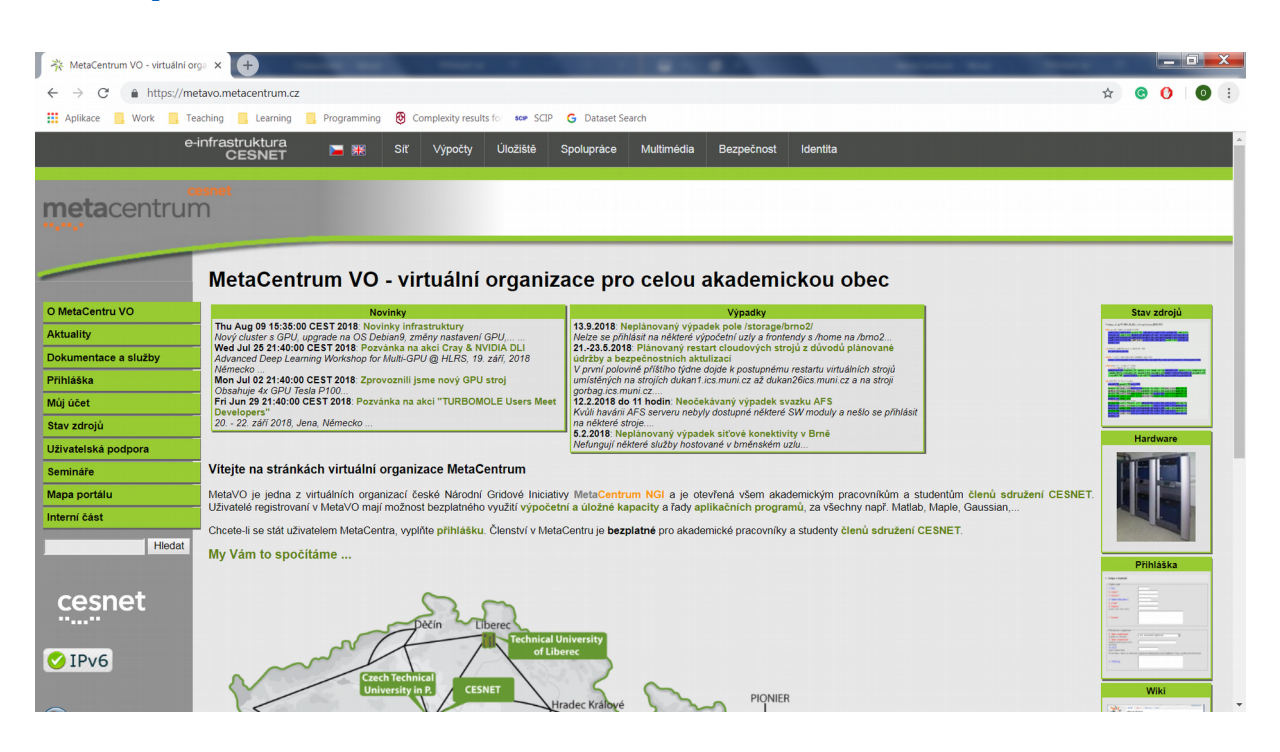

- 2. Switch to your preferred language: cz/en
- 3. Click on Getting an account  $\rightarrow$  Registration form

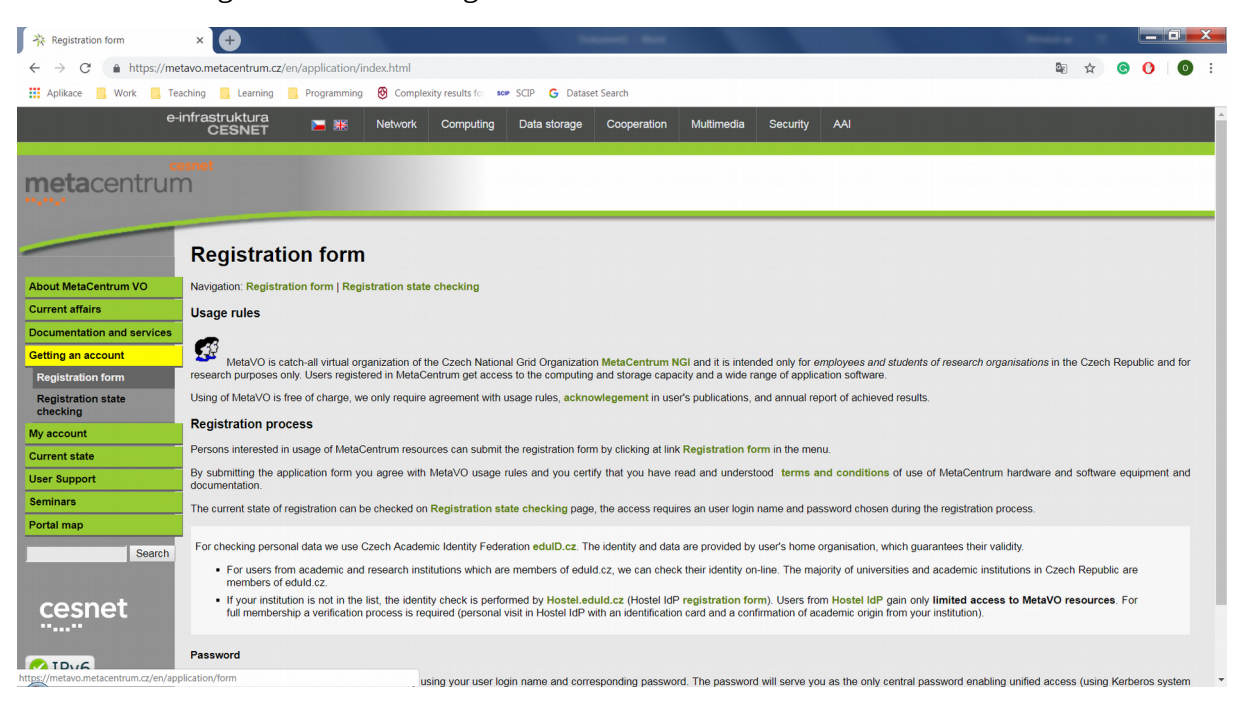

## 4. Select **eduid.cz**

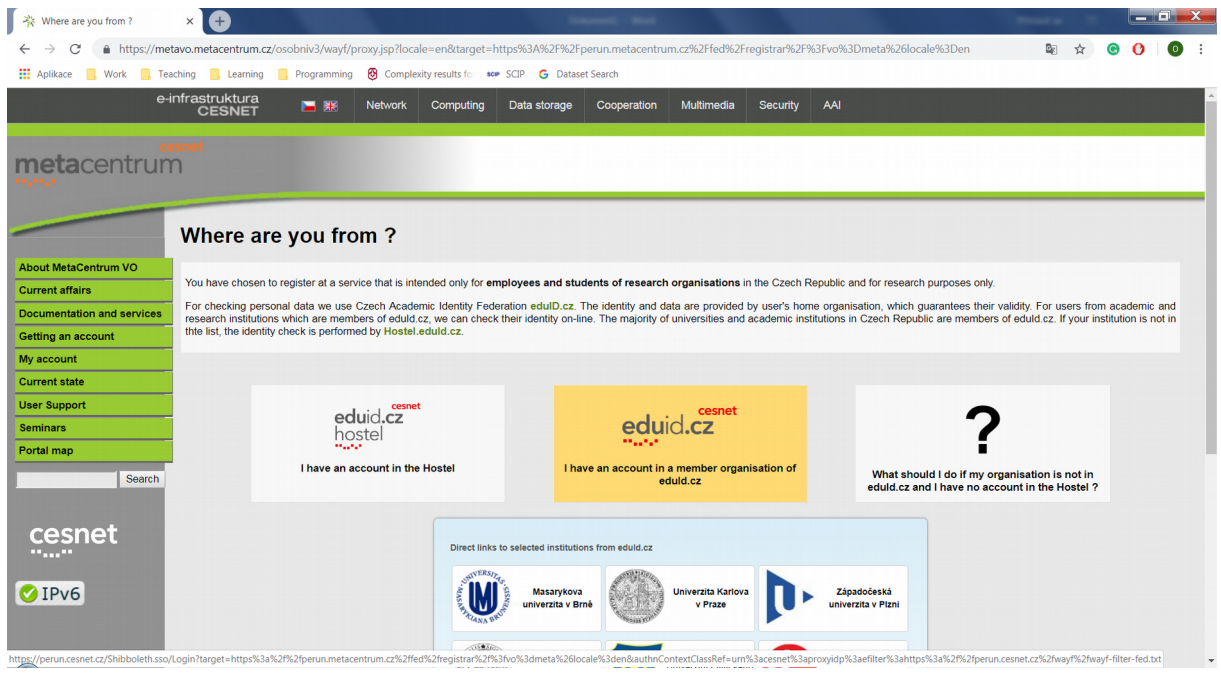

5. Select **České vysoké učení technické v Praze**

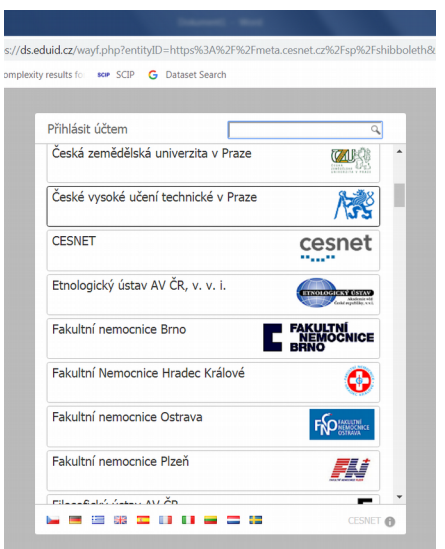

## 6. Log in using SSO

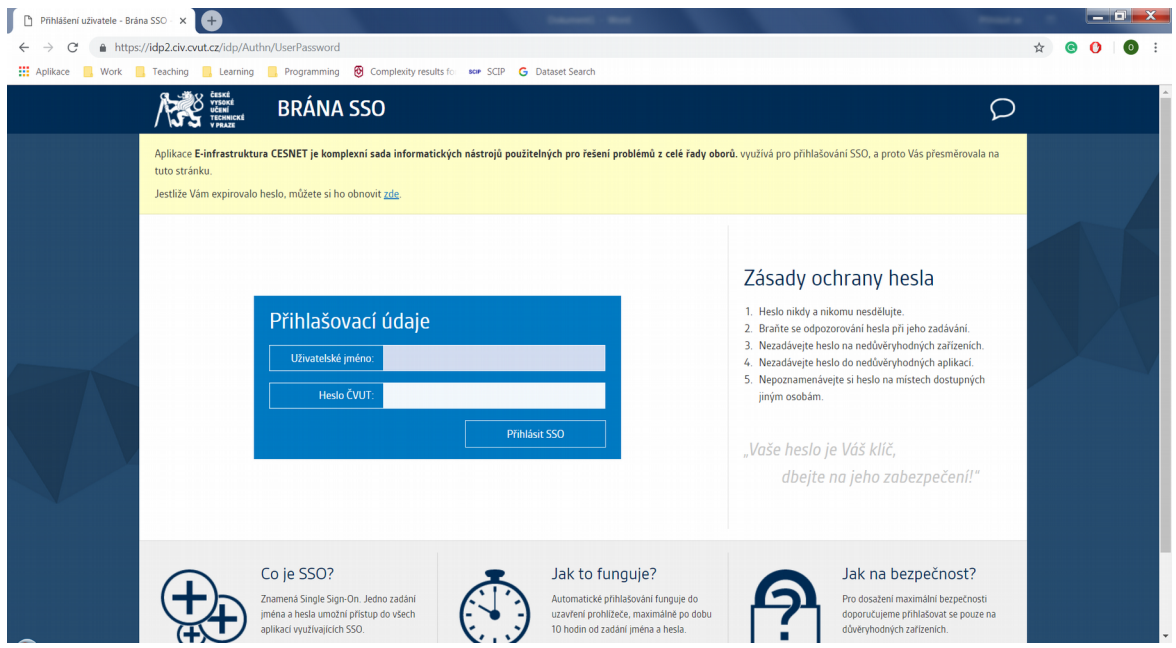

7. Fill in your personal information required for your registration

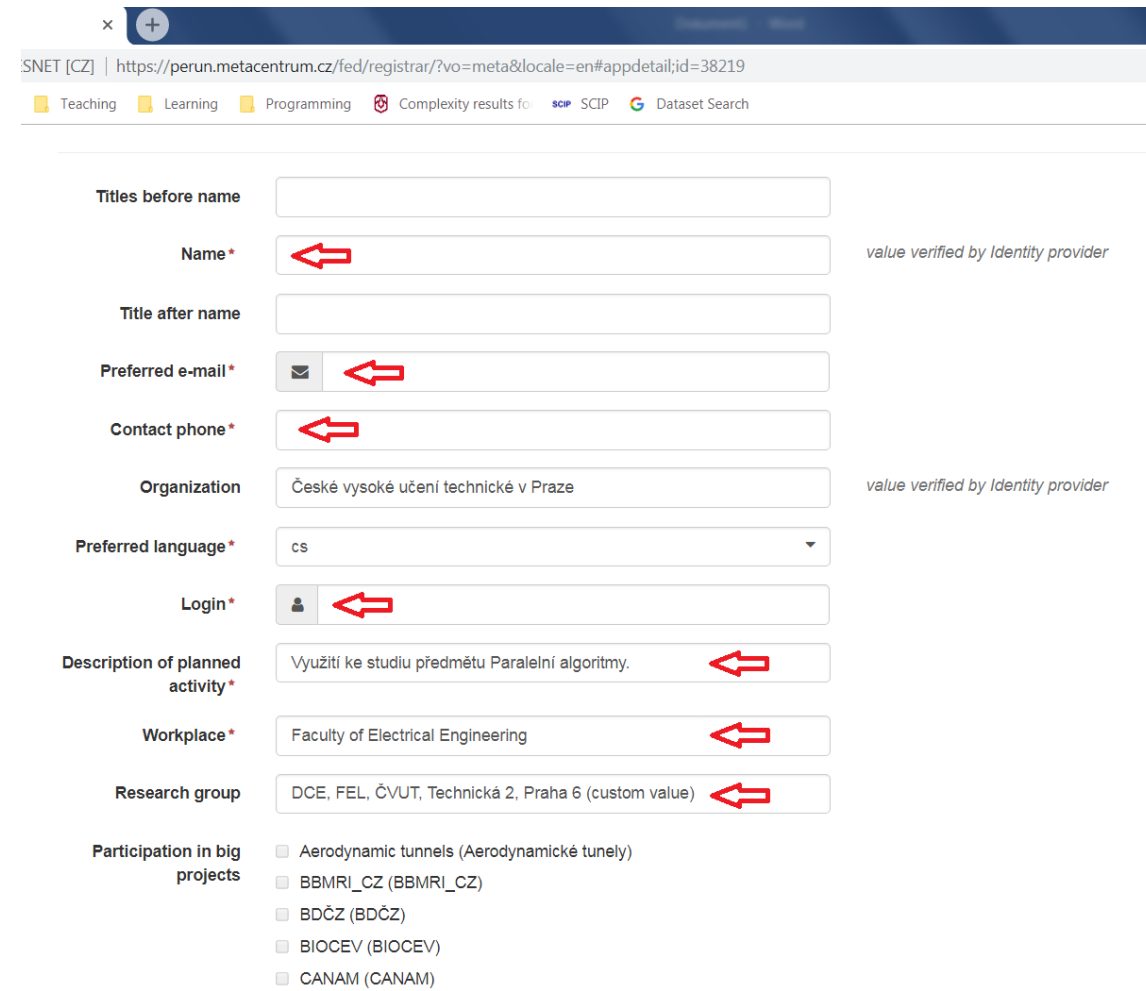

- **8. Cooperation in large projects should not be filled**
- 9. Push the button to register to VO Metacentrum
- 10. The request was sent, wait for the response (e-mail)
- 11. Test the connection (for more details → see wiki: [https://wiki.metacentrum.cz/wiki/Kategorie:Pro\\_za](https://wiki.metacentrum.cz/wiki/Kategorie:Pro_za%C4%8D%C3%A1te%C4%8Dn%C3%ADky) [%C4%8D%C3%A1te%C4%8Dn%C3%ADky\)](https://wiki.metacentrum.cz/wiki/Kategorie:Pro_za%C4%8D%C3%A1te%C4%8Dn%C3%ADky)